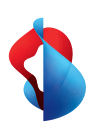

 $\leftrightarrow$ 

**Internet-Box 3 (IP)**

# Setting up your Internet-Box

**Swisscom (Switzerland) Ltd.** Postfach 3050 Bern [swisscom.ch/internetbox-help](http://swisscom.ch/internetbox-help) 0800 800 800

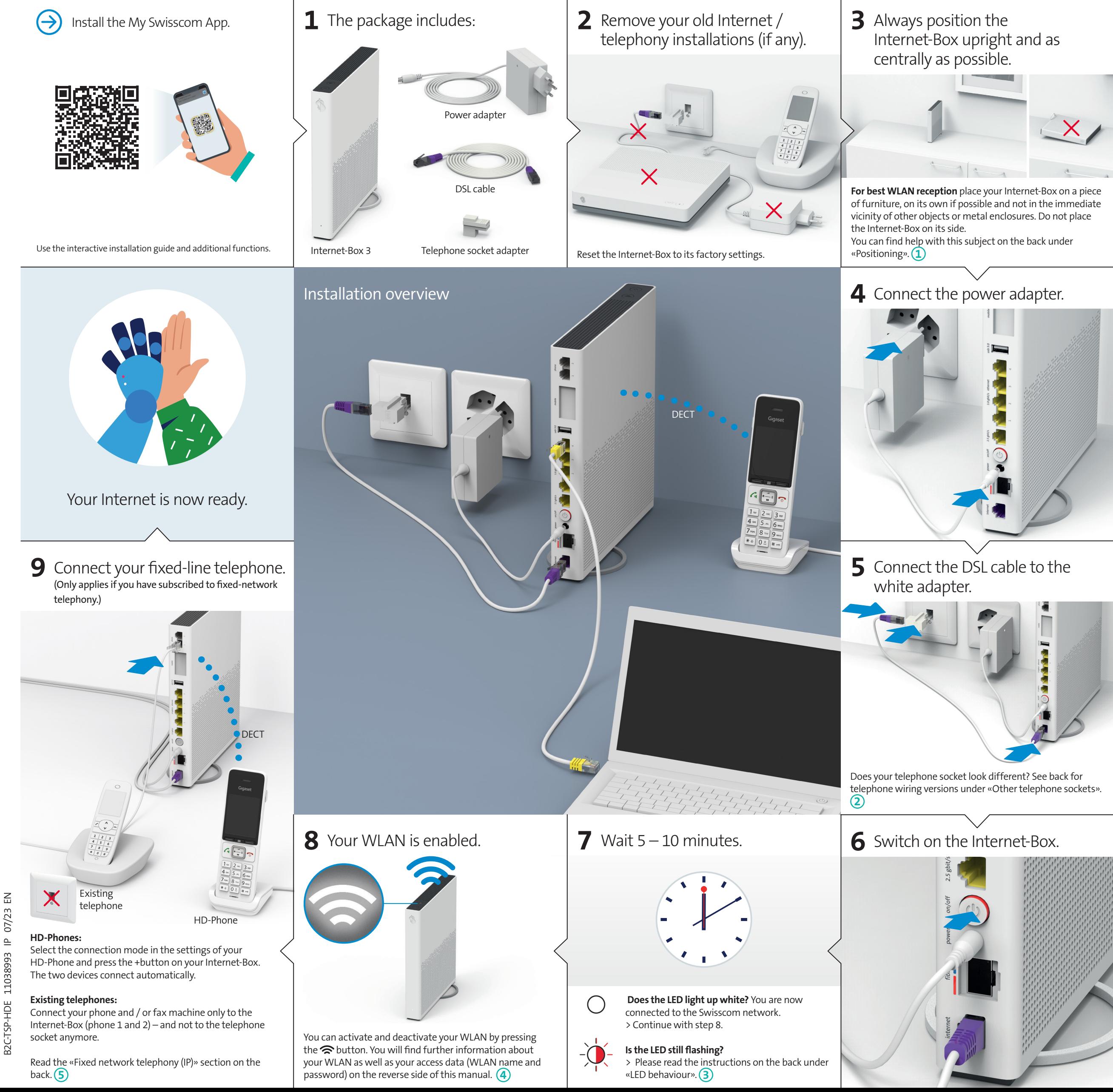

 $\triangle$ 

# Buttons and connections

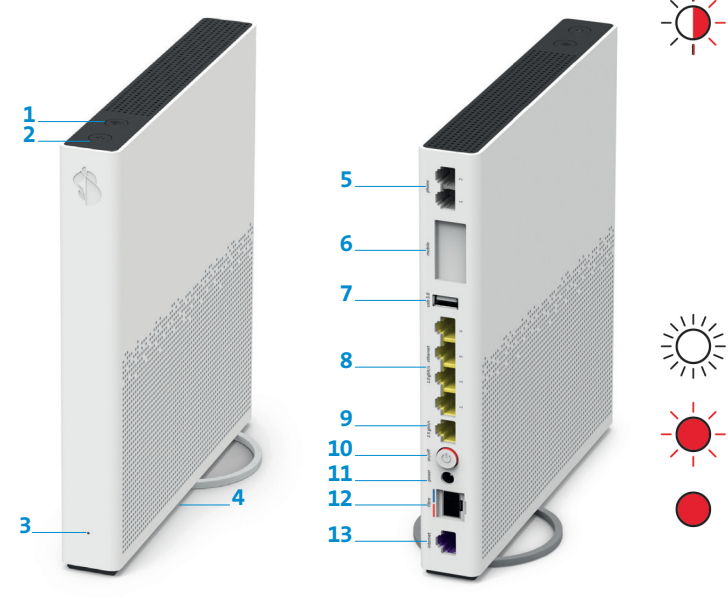

- **1** WLAN button **2** Connection key (WPS and
- DECT)
- **3** Status LED
- **4** Reset
- **5** Analogue telephones / fax machines **12**Fiber optic
- **6** Internet Mobile Connect

# Positioning 1

**7** USB 3.0 Ethernet 1 Gbit/s Ethernet 2.5 Gbit/s On / off (power) Power adapter

**13**DSL

Recommended for the best WLAN and DECT reception: Place the Internet-Box 3 in a freestanding and upright position as centrally as possible.

Do not lie the Internet-Box on its side.

Note – the wiring cupboard impairs the WLAN and DECT signal: you can order the «Wiring Cupboard Kit (bracket)» at [swisscom.ch/](http://swisscom.ch/connectionaccessories) [connectionaccessories](http://swisscom.ch/connectionaccessories)

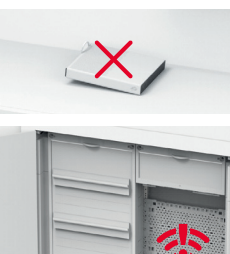

# Other telephone sockets **<sup>2</sup>**

**a)** Plug the DSL cable into the telephone socket directly (without adapter).

**c)** Only once you have installed this telephone socket (digital socket) can you use all telephone sockets in your home for your phones and devices.

Insert the DSL cable in this port!

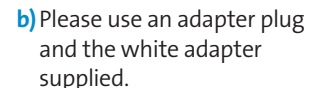

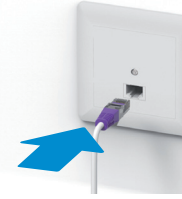

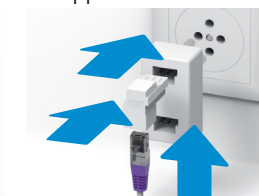

# Security information

### **Access and data processing**

If the device is operated through a Swisscom connection, Swisscom shall have access to the device and to the data needed for processing, in particular for the purposes of remote maintenance and support (automatic setup, monitoring effective functioning, software updates). Please refer to the Internet Contract Terms for further details.

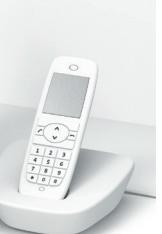

**frequency range (channel 36-64).**<br>The device should be placed such way, that there is always a minimal distance between<br>human and device of 20 cm. Keep also a distance of 20 cm between other wireless devices like DECT phones. The Internet-Box is not allowed to be manipulated and to change WLAN or DECT antennas.

**All operating modes:**<br>2.4 GHz WLAN: 802.11b, 802.11g, 802.11n (HT20/40), 802.11ac (VHT20/40), 802.11ax (HE20/40)

### **Installation and maintenance**

Declaration of Conformity<br>Internet-Box 3 is CE-certified. Arcadyan as manufacturer, declares that the<br>relevant provisions of the Radio Equipment Directive (RED). The declaration of conformity<br>relevant provisions of the Rad may be consulted at [swisscom.ch/internetbox-doc](http://swisscom.ch/internetbox-doc).

- > Stand the Internet-Box upright. > Do not stack any other devices like the TV-Box on top of the Internet-Box and ensure a minimum clearance of 20 cm to other devices.
- > Only operate the Internet-Box in ambient temperatures of 0 to 40 °C.
- > Do not set up the Internet-Box close to heat sources, but in a well-ventilated dry place<br>and do not expose it to direct sunlight.<br>> Do not allow any liquid to seep into the device. Use only a slightly damp cloth for
- 
- 
- 
- > Cleaning.<br>> Do not touch the Internet-Box during storms.<br>> Do not open the Internet-Box. Risk of electric shock.<br>> Please note that the safety markings and product name are written on the product label on the bottom of the device.

**Homologation and WEEE**<br>The icon indicates, that the product shall not be treated as household waste. Instead<br>it shall be submitted to Swisscom. The Internet-Box, manufactured by Arcadyan, was designed to meet the obligation of homologation and to comply with essential requi-rements and other relevant provisions of European Directive WEEE (Waste of Electrical and Electronic Equipment) 2012/19/EU.

### **WLAN and DECT**

### The Internet-Box radiates radio frequencies. **The Internet-Box is restricted to indoor use only when operating in the 5150 - 5350 MHz**

## Fixed network telephony IP **<sup>5</sup>** Plug your analogue telephone into one of the two connections (phone 1 and 2) on the Internet-Box. You don't  $\begin{tabular}{|c|c|} \hline \multicolumn{3}{|c|}{E}{\hspace{0.02cm}}}\end{tabular} \begin{tabular}{|c|c|} \hline \multicolumn{3}{|c|}{E}{\hspace{0.02cm}}}\end{tabular} \begin{tabular}{|c|c|} \hline \multicolumn{3}{|c|}{E}{\hspace{0.02cm}}}\end{tabular} \begin{tabular}{|c|c|} \hline \multicolumn{3}{|c|}{E}{\hspace{0.02cm}}}\end{tabular} \begin{tabular}{|c|c|} \hline \multicolumn{3}{|c|}{E}{\hspace{0.02cm}}}\end{tabular}$ nage WLAN setting TT83 Encryption<br>WPA2

5 GHz WLAN: 802.11a, 802.11n (HT20/40), 802.11ac (VHT20/40/80/160), 802.11ax

### (HE20/40/80/160) 1880-1900MHz DECT phone

**Maximal transmitting power of the Internet-Box:** WLAN (2400 - 2483.5 MHz) max. 20 dBm e.i.r.p.

WLAN (5150 - 5350 MHz) max. 23 dBm e.i.r.p. WLAN (5470 - 5725 MHz) max. 30 dBm e.i.r.p. DECT (1880 - 1900 MHz) max. 24 dBm e.r.p.

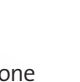

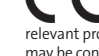

LED lights up white – **everything ok**  $\bigcirc$ 

### **Manufacturer:**

Arcadyan Germany Technology GmbH, Koelner Strasse 10B, 65760 Eschborn, Germany

# WLAN **<sup>4</sup>**

## **Where do I find my WLAN name and password?**

- > In the My Swisscom App: (see QR-Code on the back)
- > On the My Swisscom website: [swisscom.ch/login](http://swisscom.ch/login)
- > Or in the Internet-Box «web portal»: <http://internetbox.swisscom.ch>

If you were already using a Swisscom router, your current WLAN access data will be automatically re-transferred to your Internet-Box.

## **WLAN name not displayed**

**on your device?** Older devices may experience problems with

the new Wi-Fi 6 WLAN standard. Please update the WLAN driver on the device in question.

(C) WLAN on

You can connect WLAN<br>Start WPS

## **How do I change my WLAN password?**

Change settings in the Internet-Box «web portal».

## **Guest WLAN**

You can activate the guest WLAN for 6 hours, 24 hours or permanently in the Internet-Box «web portal».

## Extending your WLAN network

Use a WLAN-Box to extend the range of your Internet-Box WLAN network. You can also connect up to three devices to your WLAN-Box via Ethernet cable. You can find more info about this product at [swisscom.ch/bestWLAN](http://swisscom.ch/bestWLAN)

# Web portal

### **How do I log in?**

Enter <http://internetbox.swisscom.ch>in your Internet browser. Click «Set new password» to log in for the first time, or if you have forgotten your password. You can set or change your personal password.

### **What can I do in the «web portal»?**

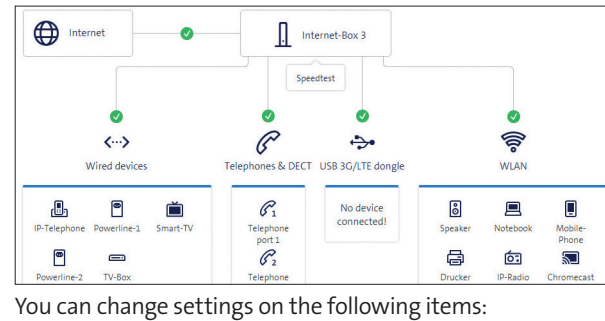

> WLAN and guest WLAN

> telephony

> parental control (Internet access times per device)

> power saving options

> network settings

Is this your plug type (RJ11)? If not, you need a telephone adapter RJ11/TT83 [\(swisscom.ch/connectionaccessories\)](http://swisscom.ch/connectionaccessories).

## Wireless HD-Phone connections

A DECT base station is integrated into the Internet-Box. Connect up to five Swisscom HD-Phones to the Internet-Box wirelessly. For information about HD-Phones from Swisscom please visit [swisscom.ch/hdphones](http://swisscom.ch/hdphones)

## **Connecting the HD-Phone:**

- Connect your HD-Phone according to the enclosed instructions.
- > Internet-Box: press +button > Start your HD-Phone and
- select connection mode

## **Note on other telephones:**

The Internet-Box 3 is CAT-iq 2.0 certified. All CAT-iq cordless telephones can be directly and wirelessly connected to the integrated DECT base station.

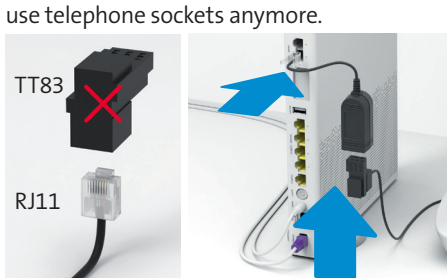

Conventional DECT wireless phones cannot be linked to the DECT base station integrated in the Internet-Box over a wireless connection or only with limited functions. In this case we recommend that you use the wired connections (phone 1 and 2).

## Subscriber with several telephone numbers

You can assign your phone numbers directly on the Internet-Box «web portal».

# myCloud

You can store your data in the Swisscom myCloud (on servers in Switzerland): [mycloud.ch](http://mycloud.ch)

# Swisscom blue TV

If you are a Swisscom blue TV subscriber, connect your TV-Box according to the Swisscom blue TV instructions. We recommend using an Ethernet cable (or a WLAN-Box) to connect TV-Box and Internet-Box.

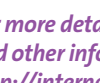

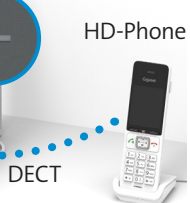

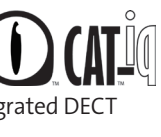

# LED behaviour **<sup>3</sup>**

LED flashes white and red in alternation – **the device is receiving configurations from Swisscom**

### **If the LED is still flashing after 10 minutes:**

connect the Internet-Box to a computer with an Ethernet cable and access the [swisscom.ch/start](http://swisscom.ch/start) website. Once you have completed registration, you can proceed with installation (step 8) on the front page.

LED flashes white – **the Internet-Box is being updated** and will then reboot.

LED flashes red – **no connection to the Internet** Check whether the DSL cable is correctly inserted.

- LED lights up red **error message** Switch the Internet-Box off and back on again. Wait until the LED lights up white again.
- LED lights up blue **faulty Internet-Box** Please contact Swisscom to exchange it. **Note:** During initial installation, the LED will go blue temporarily. Wait 10 minutes until the installation process is complete.

*For more details visit: [swisscom.ch/internetbox-help](http://swisscom.ch/internetbox-help)*

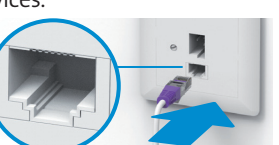